[Page Éduscol avec l'ensemble des documents sur les évaluations CP](https://eduscol.education.fr/2295/evaluations-des-acquis-et-besoins-des-eleves-au-cp)-CE1

## **Accès enseignant**

## [Guide pour l'accès enseignant](https://eduscol.education.fr/document/8069/download)

Adresse du portail de saisie pour les directeurs et des enseignants : [https://reperes.cp-ce1.fr](https://reperes.cp-ce1.fr/)

1 ière étape : vérifier l'accès à la classe (si elle n'apparaît pas se renseigner auprès du directeur ou de la directrice de l'école)

2 ème étape : vérifier l'effectif (s'il ne correspond pas, merci de voir avec le directeur ou la directrice de l'école).

3ème étape : saisir les réponses des élèves. N'oubliez pas de saisir les absences de réponse.

Point d'attention : en cliquant sur « Ma progression » vous pouvez vérifier l'ensemble de la saisie de la séquence et compléter les réponses. La saisie incomplète empêche le calcul des scores et l'accès à la synthèse.

Points d'attention : en cliquant sur « Ma progression » vous pouvez vérifier l'ensemble de la saisie de la séquence et compléter les réponses. La saisie incomplète empêche le calcul des scores et l'accès à la synthèse.

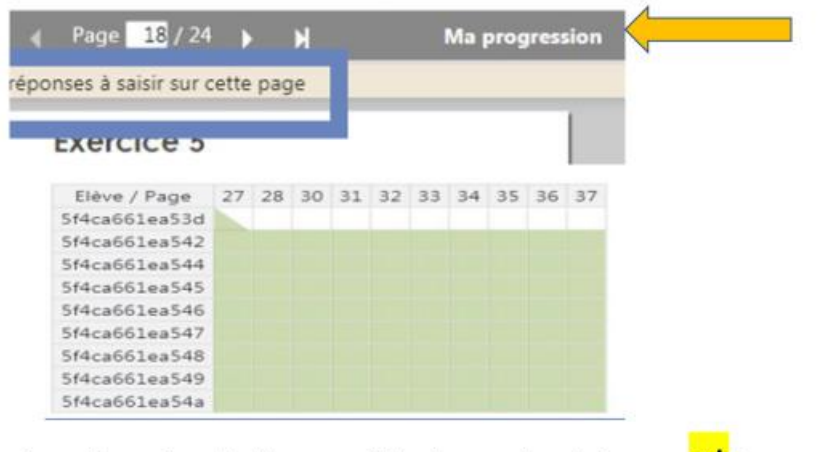

Pour l'exercice de fluence : il faut reporter le temps **et** le nombre de mots.

Pour l'exercice de fluence : il faut reporter le temps et le nombre de mots.

4<sup>ème</sup> étape : il faut que l'ensemble des réponses des élèves de la classe soit saisi pour que vous puissiez faire le calcul des scores (le calcul est disponible sous 48 heures après la demande). Attention : cette étape ne se fait pas automatiquement.

La saisie des réponses n'est possible que du 13 septembre au 1<sup>er</sup> octobre.